# **Benutzerhinweise für OBDCheck BLE + (Plus) V1.2407**

# **Inhalt**

**I. Fahrzeugkompatibilität**

**II. App-Empfehlungen & Verbindungstipps**

**III. Kurzanleitung zur Einrichtung**

**IV. Häufig gestellte Fragen**

**V. Häufige Probleme und Fehlerbehebung**

**VI. Garantie und Support**

**V. Haftungsausschluss**

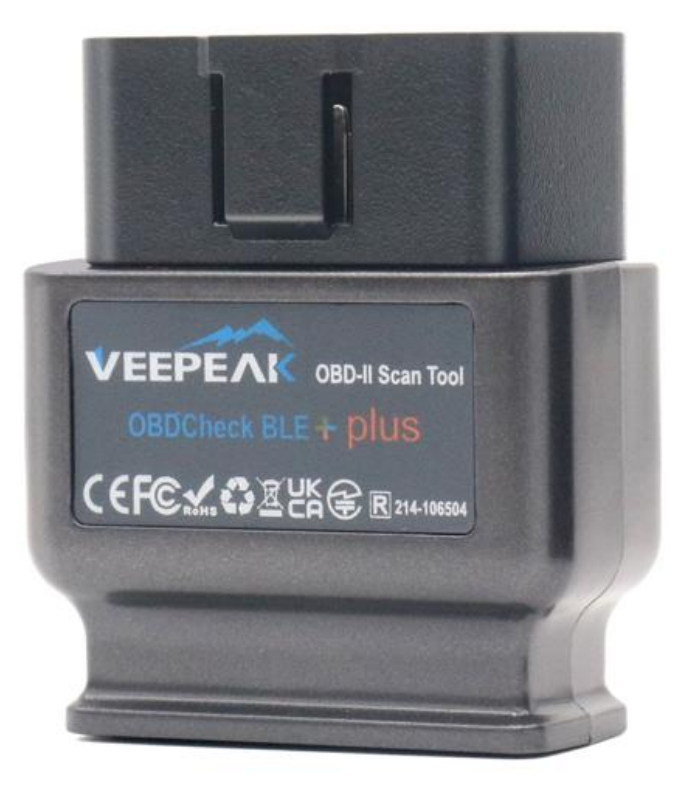

# **I. Fahrzeugkompatibilität**

# **(1) Allgemeine OBD II-Funktionen (Check Engine Light/MIL/SES- Diagnose und Sensorablesung für standardmäßige OBD II-PIDs)**

Kompatibel mit Autos und leichten Lastwagen ab dem folgenden Baujahr: USA – 1996, Kanada – 1998 Europäische Union & Großbritannien – 2001 (Gas), 2004 (Diesel) Australien – 2006 (Benzin), 2007 (Diesel) Mexiko – 2006 usw.

# **Notiz:**

1. Die oben genannte Kompatibilität bezieht sich nur auf standardmäßige OBD-II-Diagnosefunktionen (abgasbezogene Motorprüfdiagnose und standardmäßige OBD-II-PIDs) und umfasst KEINE Spezialfunktionen wie erweiterte Diagnose ( wie Getriebe, ABS, Airbag, Karosseriesteuerung, TPMS), herstellerspezifische PIDs, Codierung oder Service-Reset (wie Öllicht-Reset) .

2. Für Hybrid-Plug-in- oder vollelektrische Fahrzeuge (die nicht den Standard-OBD-II-Protokollen entsprechen), fähige OBD2-Apps wie als Car Scanner ELM OBD2 erforderlich (siehe FAQ 5) und nicht alle aktuellen PHEV und EVs werden unterstützt (abhängig von der Bereitschaft und dem Fortschritt des Entwicklers).

3. Nutzfahrzeuge (J1939) sind nicht kompatibel.

4. Bei Verwendung mit der BimmerCode- App werden BMW-Modelle vor 2008 oder der G-Serie nicht unterstützt.

5. Bei Verwendung mit der BimmerLink- App werden BMW-Modelle vor 2008 nicht unterstützt.

#### **(2) Erweiterte Diagnose und App-Empfehlungen:**

#### **(Nicht für alle Modelljahre; bitte wenden Sie sich zur Bestätigung an uns oder den App-Support)**

Toyota und Lexus: OBD Fusion, Carista OBD FCA: OBD Fusion, OBD JScan , AlfaOBD Ford, Lincoln und Mazda: OBD Fusion, FORScan Lite Nissan und Infiniti: OBD Fusion, Carista OBD Volkswagen/Audi/Seat/Skoda: Carista OBD BMW und Mini (ab MJ 2008): BimmerLink , Carista OBD, Bimmer-Tool Suzuki: SZ Viewer Subaru (ab MJ 2012): ActiveOBD Opel/Vauxhall/Holden: SCANMYOPEL, SCANMYOPELCAN

Mercedes-Benz (2005~2022): OBDocker (Informationen vom App-Entwickler bereitgestellt; nicht überprüft) Porsche (2008~2022): OBDocker (Informationen vom App-Entwickler bereitgestellt; nicht überprüft)

#### **Zu Ihrer Information : Was ist der Unterschied zwischen OBD-II-Standard und erweiterter Diagnose?**

Der On-Board-Diagnose II-Standard (OBD-II) und die erweiterte Diagnose beziehen sich auf unterschiedliche Ebenen von Diagnoseinformationen und -funktionen in Fahrzeugen.

**OBD-II-Standarddiagnose**: Wird von Aufsichtsbehörden (z. B. EPA in den USA) für alle in bestimmten Regionen verkauften Autos und leichten Lastwagen vorgeschrieben und konzentriert sich auf emissionsbezogene Daten, um sicherzustellen, dass die Fahrzeuge den Umweltstandards entsprechen. Es bietet Zugriff auf eine Reihe standardisierter Diagnosefehlercodes (DTCs) und Live-Datenparameter (Standard-PIDs) wie Motordrehzahl, Fahrzeuggeschwindigkeit, Status des Kraftstoffsystems und Sauerstoffsensorwerte. Diese Daten und Codes sind für verschiedene Marken und Modelle standardisiert, sodass ein allgemeiner OBD-II-Scanner die grundlegenden Diagnoseinformationen von jedem konformen Fahrzeug lesen kann.

**Erweiterte Diagnose:** Bietet zusätzliche Diagnosedaten, die über die Anforderungen des OBD-II-Standards hinausgehen, einschließlich proprietärer Diagnosefehlercodes und erweiterter Parameteridentifikationen (PIDs). Diese Daten sind häufig spezifisch für den Fahrzeughersteller und das Fahrzeugmodell. Die erweiterte Diagnose umfasst in der Regel detailliertere Informationen zu verschiedenen Fahrzeugsystemen wie Getriebe, ABS, Airbags, Karosseriesteuergeräten und mehr, wofür leistungsfähigere Diagnosetools oder Software erforderlich sind, die herstellerspezifische Codes und Daten interpretieren kann.

# **II. App- Empfehlungen & Verbindungstipps**

**\* Hinweis: Bitte überprüfen Sie das App-Symbol und den Namen , um sicherzustellen, dass Sie die richtige App herunterladen.**

**(1) Generische OBD2-Apps für OBD II-kompatible Fahrzeuge:**

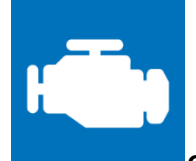

# **Car Scanner ELM OBD2 (iOS & Android; größtenteils kostenlos)**

Ein Fahrzeugleistungs-/Bordcomputer-/Diagnosetool, das einen OBD-II-Adapter zum Anschluss an Ihr OBD2- Motormanagement/Ihre OBD2-ECU verwendet. Es enthält viele Verbindungsprofile, die Ihnen einige zusätzliche Funktionen für viele Fahrzeuge bieten.

**Für iOS wählen Sie bitte Bluetooth LE (4.0+) als Verbindungstyp und VEEPEAK als Bluetooth-Gerät unter Einstellungen – Adapter OBDII ELM327.**

**Für Android wählen Sie bitte Bluetooth als Verbindungstyp und VEEPEAK als Bluetooth-Gerät unter Einstellungen – Adapter OBDII ELM327.**

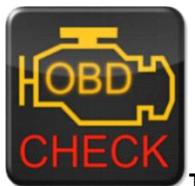

**Torque Lite/Pro (nur Android, KEINE iOS-Version)**

Beliebtes Tool für Fahrzeugleistung, Sensoren und Diagnose.

**Bitte gehen Sie zu Einstellungen – OBD2-Adaptereinstellungen, wählen Sie Bluetooth als Verbindungstyp und dann VEEPEAK als Bluetooth-Gerät. Schließen Sie die App und starten Sie sie neu.**

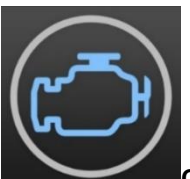

**OBD Fusion (iOS & Android, kostenpflichtig)**

Lesen Sie DTCs und löschen Sie die Motorkontrollleuchte, erstellen Sie benutzerdefinierte Dashboards, schätzen Sie den Kraftstoffverbrauch und vieles mehr sowie erweiterte Diagnosen für Ford und Lincoln (1996 – 2022), Mazda (1996 – 2023), Toyota und Lexus (1996 – 2021), Nissan und Infiniti (2006 – 2021), Mitsubishi (2009 – 2022) und FCA (2006 – 2023 Dodge, RAM, Chrysler, Jeep und einige Fahrzeuge von FIAT und Alfa Romeo). **i OS: Einstellungen – Voreinstellungen – Kommunikation, wählen Sie Bluetooth LE als Kommunikationstyp. Android : Einstellungen – Einstellungen – Kommunikation, wählen Sie Bluetooth als Kommunikationstyp und VEEPEAK als Bluetooth-Gerät.**

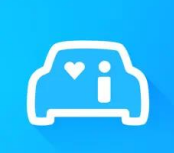

#### **Infocar (iOS und Android)**

Eine intelligente Fahrzeugmanagement-App, die Fahrzeugdiagnosen und Informationen zum Fahrstil bereitstellt.

Für iOS: Tippen Sie auf "Verbindung" oder gehen Sie zu "Einstellungen", wählen Sie "Bluetooth LE 4.0" als **Verbindungstyp und tippen Sie in der Bluetooth-Liste auf VEEPAK.**

**F**ü**r Android: Tippen Sie auf "Verbindung" oder gehen Sie zu Einstellungen, wählen Sie Bluetooth als Verbindungstyp und tippen Sie in der Bluetooth-Liste auf VEEPAK.**

# **(2) Spezielle Apps mit erweiterten Funktionen für ausgewählte Fahrzeuge:**

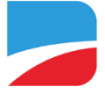

# **BimmerCode (iOS & Android, kostenpflichtig)**

Für BMW- oder Mini-Codierung ( G-Serie-Chassis-Codes wie G01, G20, G30 und Modelle vor 2008 werden nicht unterstützt). Gehen Sie zu [https://bimmercode.app/cars ,](https://bimmercode.app/cars) um die Adapter- und Fahrzeugkompatibilität zu überprüfen.

# **Android:**

1. Stecken Sie das Gerät in den OBD-Anschluss im Fußraum auf der Fahrerseite. Schalten Sie die Zündung ein.

- 2. Trennen Sie die Bluetooth-Verbindung zum iDrive-System und alle weiteren Bluetooth-Verbindungen.
- 3. Aktivieren Sie den Flugmodus auf dem Android-Telefon.

4. Schalten Sie Bluetooth auf dem Android-Telefon ein.

5. Öffnen Sie die Android-Bluetooth-Einstellungen auf dem Android-Telefon und koppeln Sie es mit "

VEEPEAK " . Nach dem Koppeln wird es möglicherweise nicht als verbunden angezeigt und Sie müssen nicht darauf tippen, um erneut eine Verbindung herzustellen.

6. Öffnen Sie die Einstellungen der BimmerCode -App und wählen Sie "Veepeak OBDCheck BLE/BLE+" als Adaptertyp.

7. Tippe auf dem Startbildschirm in der BimmerCode App auf "Verbinden".

# **iOS:**

1. Stecken Sie das Gerät in den OBD-Anschluss im Fußraum auf der Fahrerseite des Autos. Schalten Sie die Zündung ein.

2. Aktivieren Sie den Flugmodus auf dem iOS-Gerät.

- 3. Schalten Sie Bluetooth auf dem iOS-Gerät ein.
- 4. Schalten Sie WLAN auf dem iOS-Gerät aus.

5. Deaktivieren Sie CarPlay in den iOS-Einstellungen ("Einstellungen" > "Allgemein" > "CarPlay" > Auto auswählen > "CarPlay deaktivieren").

6. Trennen Sie das iOS-Gerät in den iDrive-Einstellungen im Auto ("COM" > "Mobile Geräte" > Gerät auswählen > "Gerät trennen").

- 7. Trennen Sie alle weiteren Bluetooth-Verbindungen zu anderen Geräten.
- 8. Halten Sie den Abstand zwischen dem iOS-Gerät und dem Adapter so gering wie möglich.
- 9. Öffne die Einstellungen in der BimmerCode App und wähle als Adaptertyp OBDCHECK BLE oder BLE+ aus.
- 10. Tippe auf dem Startbildschirm in der BimmerCode -App auf "Verbinden".

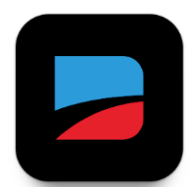

# **BimmerLink (iOS & Android, kostenpflichtig, nur für MY2008+ )**

Lesen Sie Fehlercodes oder zeigen Sie Sensorwerte in Echtzeit an, überprüfen Sie den aktuellen Zustand des DPF in Ihrem Auto oder registrieren Sie nach dem Austausch eine neue Batterie. BMW/Mini-Modelle vor 2008 werden nicht unterstützt.

**Wählen Sie in den App-Einstellungen OBDCHECK BLE/BLE+ als Adapter aus.**

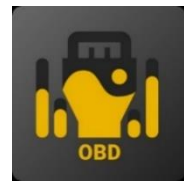

# **OBD JScan (iOS und Android, In-App-Kauf)**

Leistungsstarke Diagnose-App für ausgewählte Fahrzeuge der Marken Jeep, Chrysler, Dodge und Ram , die Zugriff auf alle in Ihrem Fahrzeug verfügbaren Module ermöglicht (gehen Sie zu [https://jscan.net ,](https://jscan.net/) um die Fahrzeugkompatibilität zu überprüfen).

iOS: Wählen Sie als OBD-Adapter "Automatische Verbindung mit Bluetooth 4.0 Low Energy" aus. **Android: Wählen Sie VEEPEAK unter Bluetooth OBD (2.0, 3.0)-Adaptern als OBD-Adapter aus.**

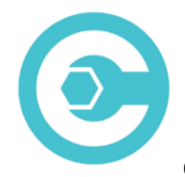

# **Carista OBD (iOS und Android, erweiterte Funktionen erfordern Abonnement)**

Führen Sie eine Diagnose, Individualisierung und Wartung Ihres Autos durch – mit Technologie auf Händlerniveau für ausgewählte Fahrzeuge der Marken Audi, VW, Toyota, Lexus und BMW ( um die Fahrzeugkompatibilität zu prüfen, gehen Sie zu [https://carista.com/en/supported-cars \).](https://carista.com/en/supported-cars)

# **iOS: Wählen Sie ELM327 Bluetooth LE als Adapter.**

**Android: Wählen Sie ELM327 Bluetooth als Adapter.**

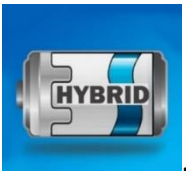

# **Dr. Prius (iOS & Android, kostenlos)**

Überprüfen Sie den Zustand der Hochspannungsbatterie für Besitzer von Toyota-/Lexus-Hybridfahrzeugen **. ( Zur Überprüfung der Fahrzeugkompatibilität gehen Sie au[f https://priusapp.com .\)](https://priusapp.com/)**

i OS: Tippen Sie bitte, um VEEPEAK unter Bluetooth Low Energy auszuwählen, und klicken Sie auf "OBD **verbinden".**

**Android: Tippen Sie zum Verbinden bitte auf VEEPEAK unter Bluetooth OBD2.**

# **Tipps: Auch kompatibel mit folgenden Apps:**

#### **Bimmer -Tool, OBDocker, LeafSpy Pro, ABRP (nur iOS-Version), GaragePro, FAPLite, TrackAddict, LapTimer, RaceChrono usw.**

Bitte besuchen Sie die App-Seite, um weitere Informationen zur Fahrzeugkompatibilität und den unterstützten Funktionen zu erhalten.

**Hinweis: Es funktioniert möglicherweise mit einigen Apps, aber die Leistung oder Funktionen können eingeschränkt sein:**

**FORScan Lite: keine MS CAN-Unterstützung.**

**AlfaOBD : K-Line wird möglicherweise nicht unterstützt.**

**Scanne meinen Tesla: Geschwindigkeit nicht schnell.**

**MotoScan: Funktionen sind auf Diagnose und Sensorwerte beschränkt; nicht für Codierung oder Service-Reset geeignet.**

**NICHT kompatibel mit den folgenden Apps:**

**Bluedriver, FIXD, RepairSolutions, Carly, MHD, xHP, OBDEleven, ProTool, Multiecuscan, usw.**

**Diese Apps im App Store sind schlechte oder schlechte Nachahmer. Bitte meiden Sie sie.**

**Torque Car Pro - OBD2 Scanner, Torque Pro: OBD2 Car Scanner, Torque App: Car Check, Tracker, OBD2 Car Scanner - Torque FixD, Torque OBD2, Torque OBD2 – Car Check Engine.**

**Wenn Sie Fragen zur Kompatibilität oder den Funktionen einer Drittanbieter-App haben, wenden Sie sich bitte an den App-Entwickler oder den Veepeak- Support: support@veepeak.com.**

# **III. Kurzanleitung zur Einrichtung**

*(Sie können den QR-Code auf dem Gerät scannen oder die Veepeak -Website besuchen, um detaillierte Verbindungsschritte oder Videos zu erhalten.)*

**1. Installieren Sie eine OBD-App eines Drittanbieters auf Ihrem Telefon / Tablet.** *Die folgenden Apps werden für generisches OBD empfohlen Merkmale :*

iOS: Car Scanner ELM OBD2 (kostenlos), OBD Fusion, Infocar (kostenlos), FourStroke (kostenlos). (Hinweis: Torque Pro und andere Apps mit ähnlichen Namen im Apple App Store sind nicht kompatibel!)

Für Android: Car Scanner ELM OBD2 (kostenlos), Infocar (kostenlos), Torque Lite/Pro, OBD Fusion.

**2. Suchen Sie den OBD2-Anschluss und schließen Sie das Gerät an. Das blaue Licht sollte aufleuchten. Bei manchen Fahrzeugen müssen Sie möglicherweise etwas fester drücken, um einen guten Kontakt herzustellen (das Einschalten bedeutet nicht immer, dass es gut passt).**

# **3. Schalten Sie die Zündung ein.**

*Bei Fahrzeugen mit Startknopf drücken Sie den Knopf ein- oder zweimal, ohne den Fuß auf das Bremspedal zu setzen (siehe Handbuch Ihres Fahrzeugs).*

#### **4. Aktivieren Sie Bluetooth.**

*Wenn Sie iOS-Geräte verwenden, stellen Sie hier KEINE Verbindung mit "VEEPEAK" her, da es Bluetooth LE verwendet und keine normale Bluetooth-Kopplung erforderlich ist. Fahren Sie mit dem nächsten Schritt fort. Wenn Sie Android verwenden, führen Sie die Kopplung mit der PIN 1234 durch. Auf anderen Android-Telefonen wird es möglicherweise in die Liste der gekoppelten, gespeicherten oder zuvor verbundenen* 

*Geräte verschoben, und Sie müssen es nicht auswählen, um eine erneute Verbindung herzustellen.*

# **5. Starten Sie die App, nehmen Sie die Verbindungseinstellungen vor, erteilen Sie App-Berechtigungen (Bluetooth für iOS, Geräte in der Nähe für Android) und stellen Sie in der App eine Verbindung her.** *Zum Beispiel:*

*OBD Fusion (iOS), Einstellungen > Einstellungen > Kommunikation > Typ: Bluetooth LE*

*CAR SCANNER ELM OBD2 (iOS): Einstellungen > Verbindung > Verbindungstyp: Bluetooth LE (4.0+); Gerätename: Veepeak.*

*Torque Pro (Android): Einstellungen > OBD2-Adaptereinstellungen > Verbindungstyp: Bluetooth; Bluetooth-Gerät auswählen: VEEPEAK. Beenden Sie die App und starten Sie sie neu.*

*OBD Fusion (Android), Einstellungen > Kommunikation > Verbindungseinstellungen: Kommunikationstyp – Bluetooth; Bluetooth-Gerät – VEEPEAK*

*CAR SCANNER ELM OBD2 ( Android ): Einstellungen > Verbindung > Verbindungstyp: Bluetooth; Gerätename: VEEPEAK.*

# **Notiz:**

**\* Apps können im Google Play Store oder im Apple App Store heruntergeladen werden. Der Preis der App wird vom Entwickler festgelegt und ist nicht im Lieferumfang des Geräts enthalten. Für einige erweiterte Funktionen einiger Apps ist ein Abonnement erforderlich.**

**\* Für iPhone oder iPad ist keine Bluetooth-Kopplung erforderlich. Sie sollten die Verbindung direkt in der App herstellen.**

**\* Unter Android wird VEEPEAK nach dem Pairing möglicherweise nicht als verbunden angezeigt, Sie können die App jedoch trotzdem starten, um eine Verbindung herzustellen.**

# **IV. Häufig gestellte Fragen**

# **1. Ist im Lieferumfang des Geräts eine App enthalten? Wie wähle ich die App für mein Fahrzeug aus?**

Nein, eine OBD2-App ist erforderlich, aber nicht im Lieferumfang enthalten. Es stehen viele großartige OBD2- Apps von Drittanbietern zum Download im Google Play Store und im Apple App Store zur Verfügung (einige müssen möglicherweise gekauft werden). *Welche Funktionen Sie erhalten können, hängt hauptsächlich von der gewählten App ab.*

Für allgemeine OBD2-Funktionen empfehlen wir Car Scanner ELM OBD2, Inforcar oder OBD Fusion (kostenpflichtig).

**einige erweiterte Apps wie Carista, BimmerCode oder OBD JScan sind ein Abonnement erforderlich oder sie sind teurer .**

*Weitere Einzelheiten finden Sie im Dokument "App- und Fahrzeugkompatibilitätshandbuch.pdf", das Sie auf der Veepeak -Produktseite finden oder indem Sie den QR-Code auf dem Gerät scannen.*

# **2. Funktioniert es mit iOS-Geräten (iPhone oder iPad)?**

Ja, es ist mit Apple iOS-Geräten über Bluetooth LE (**nicht WLAN**) kompatibel. *Sie sollten es nicht in den iOS-Bluetooth-Einstellungen koppeln oder verbinden; verbinden Sie es stattdessen direkt in der App und die App stellt die Bluetooth-Verbindung her.*

#### **3. Ist es mit Android-Headunits kompatibel?**

Es funktioniert mit Android-Telefonen und -Tablets, kann aber Kompatibilitätsprobleme mit einigen Android-Headunits haben, da diese einige Bluetooth-Profile nicht unterstützen oder Einschränkungen seitens des Herstellers vorliegen. Aufgrund der Komplexität des Marktes verfügen wir auch nicht über eine

Kompatibilitätsliste. *Bei einigen Android-Headunits können Sie die Bluetooth-Einstellungen überprüfen und prüfen, ob der Pairing-PIN deaktiviert oder falsch ist. Wenn dies immer noch nicht hilft, wenden Sie sich bitte an uns oder den Hersteller der Headunit, um Hilfe zu erhalten.*

#### **4. Kann ich das Gerät dauerhaft eingesteckt lassen?**

Wenn die Autobatterie noch nicht zu alt ist oder das Auto häufig gefahren wird, können Sie den Adapter einige Tage eingesteckt lassen. Wenn Sie Ihr Auto länger als 1 Woche stehen lassen, empfehlen wir Ihnen dringend, das Gerät auszubauen.

#### **5. Funktioniert es mit Plug-in-Hybridfahrzeugen (PHEV) oder vollelektrischen Fahrzeugen (BEV)?**

Die meisten Elektrofahrzeuge (einschließlich PHEVs) entsprechen nicht den standardmäßigen OBD-II-Spezifikationen, daher benötigen Sie unter Umständen eine leistungsfähige App zum Herstellen einer Verbindung, zum Beispiel *Car Scanner ELM OBD2 (wählen Sie das entsprechende Verbindungsprofil aus), LeafSpy , EVNotify , EV Watchdog, CanZE*, *ABRP (iOS-Version)* usw. Darüber hinaus kann die Unterstützung für die neuesten Elektrofahrzeuge je nach den Entwicklungsplänen der Entwickler komplexer sein.

### **6. Können mein ABS, mein Airbag und andere Leuchten außer der Motorkontrollleuchte zurückgesetzt werden?**

Die meisten OBD2-Apps bieten nur grundlegende emissionsbezogene Diagnosen der Motorkontrollleuchte. Sie benötigen eine leistungsfähige App, die erweiterte Diagnosen für Ihr spezifisches Fahrzeug durchführen kann, z. B. *OBD Fusion, OBD JScan , AlfaOBD , Carista OBD* usw. Wenden Sie sich an Veepeak oder den App-Entwickler, um zu prüfen, ob diese für Ihr Fahrzeug verfügbar ist. *Ölwechsel- oder Wartungsleuchten* können nicht gelesen oder zurückgesetzt werden, da hierfür kein Fehlercode vorliegt.

#### **7. Welche Sensordaten kann ich erhalten?**

Die lesbaren Parameter hängen davon ab, was der Hersteller im OBDII-System installiert hat. Neuere Fahrzeuge bieten im Allgemeinen mehr Messwerte und eine schnellere Aktualisierungsgeschwindigkeit. Sie finden alle von Ihrem Fahrzeug unterstützten Sensordaten in der OBD-App (z. B. Car Scanner ELM OBD2 – Alle Sensoren).

#### **8. Wird die Getriebetemperatur abgelesen?**

Die Getriebetemperatur (Flüssigkeitstemperatur) ist ein *herstellerspezifischer PID* und wird daher von den meisten generischen OBD2-Apps nicht gelesen. Wenden Sie sich für eine App-Empfehlung bitte an den Veepeak -Kundensupport (ähnlich wie in FAQ 6) oder suchen Sie im Internet nach benutzerdefinierten PID-Informationen und fügen Sie diese in die App ein. Dies gilt auch für andere herstellerspezifische PIDs (wie Kilometerstand, DPF). Normalerweise ist es umso unwahrscheinlicher, dass die Messwerte für herstellerspezifische PIDs abgerufen werden, je älter das Fahrzeug ist.

#### **9. Unterstützt es die Codierung der BMW G-Serie?**

Derzeit werden nicht alle Codierungsoptionen in *BimmerCode für die G-Serie (G01, G03, G20, G30 usw.) unterstützt* . Bitte wählen Sie andere von BimmerCode empfohlene Adapter .

# **10. Funktioniert es mit BMW oder Mini Modelljahr vor 2008 über BimmerCode oder BimmerLink App?**

Nein . Nur für MY2008 oder neuer.

# **11. Funktioniert es mit Motorrädern?**

Bei manchen Motorrädern funktioniert es möglicherweise, wenn eines der OBD-II-Protokolle verwendet wird und eine geeignete OBD-App vorhanden ist. Für BMW-Motorräder wird die MotoScan- App unterstützt, sie ist jedoch auf Diagnose und Sensorauslesung beschränkt; Codierung oder Service-Reset werden vom Gerät nicht unterstützt.

#### **12. Unterstützt es die Schlüsselanhänger-Programmierung?**

Die Antwort lautet für die meisten Fahrzeuge nein. Derzeit werden nur wenige FCA-Fahrzeuge mit Apps wie OBD JScan , AlfaOBD oder Appcar unterstützt. DiagFCA . Bitte prüfen Sie auf der App-Seite, welche Fahrzeuge unterstützt werden.

#### **13. Wo finde ich Informationen zur Verbindung und Verwendung von Videos?**

Bitte besuchen Sie die Produktseite "Produktanleitungen und Dokumente" auf der Veepeak -Website oder scannen Sie den QR-Code auf dem Gerät, um die neuesten Benutzeranweisungen, Kompatibilitäts-, Verbindungs- und Fehlerbehebungsanleitungen sowie Videos zur Produktverwendung zu erhalten.

# **V. Häufige Probleme und Fehlerbehebung**

#### **1. Das Gerät lässt sich nicht einschalten (kein blaues Licht).**

Überprüfen Sie zunächst, ob die Zigarettenanzündersicherung Ihres Fahrzeugs in Ordnung ist. Sie können dies auch mit einem anderen Fahrzeug überprüfen. Wenn der OBD2-Anschluss des Fahrzeugs in Ordnung ist, kontaktieren Sie uns bitte für Hilfe.

#### **2. Wenn ich versuche, "VEEPEAK" mit meinem iPhone zu verbinden, erhalte ich die Meldung, dass es nicht unterstützt wird.**

Dieses Gerät verwendet Bluetooth LE für iOS-Geräte. Dieser Fehler wird angezeigt, wenn Sie versuchen, es über die iOS-Bluetooth-Einstellungen zu koppeln. Sie müssen hier keine Verbindung mit VEEPEAK herstellen. Bitte starten Sie Ihr iOS-Gerät neu, damit "VEEPEAK" erneut unter "Andere Geräte" angezeigt wird. Starten Sie dann die App und stellen Sie direkt in der App eine Verbindung her (siehe Tipps zur App-Verbindung).

#### 3. Mein Android-Gerät konnte nicht mit "VEEPEAK" gekoppelt werden.

(1) Schalten Sie Bluetooth aus und wieder ein. Versuchen Sie die Kopplung noch ein paar Mal. Manchmal hilft es.

(2) Starten Sie Ihr Telefon neu, trennen Sie andere Bluetooth-Geräte, schalten Sie WLAN /Mobilfunkdaten aus und versuchen Sie es erneut.

(3) Bluetooth-Cache/-Speicher leeren: Einstellungen – Apps (System anzeigen) – Bluetooth – Speicher & Cache, löschen und Telefon NEU STARTEN (der Vorgang kann bei verschiedenen Telefonen leicht unterschiedlich sein). (4) Für den Car Scanner ELM OBD2 oder die Infocar App können Sie die Bluetooth-Kopplung in den App-Einstellungen initiieren.

(5) Überprüfen Sie bei Android-Hauptgeräten die Bluetooth-Einstellungen und prüfen Sie, ob die PIN aktiviert ist oder ob die Standard-Pairing-PIN korrekt ist (sollte 1234 sein).

#### **4. Das Gerät schaltet sich ein, aber "VEEPEAK" wird nicht in der Bluetooth-Geräteliste meines Telefons angezeigt.**

Stellen Sie sicher, dass das Gerät nicht mit anderen Telefonen oder Tablets verbunden ist. Bitte starten Sie Ihr Telefon neu, schalten Sie Bluetooth aus und wieder ein, aktualisieren Sie die Bluetooth-Liste und warten Sie noch einige Sekunden.

#### **5. "VEEPEAK" trennt die Verbindung schnell oder wird nach dem Pairing nicht als verbunden angezeigt (Android).**

Dies kann bei einigen Android-Telefonen passieren, aber solange die Kopplung über Bluetooth erfolgreich war, können Sie einfach die App starten, um eine Verbindung herzustellen (für die Torque Pro-App wechseln Sie bitte zur App, um das Bluetooth-Gerät auszuwählen, sobald das Gerät gekoppelt ist ). Es wird möglicherweise als gespeichert, gekoppelt oder zuvor verbunden angezeigt, aber es ist tatsächlich verbunden.

#### **6. App stellt keine Verbindung zum OBD-II-Gerät her (ELM-Verbindung fehlgeschlagen).**

Stellen Sie sicher, dass die App kompatibel ist und Sie die richtigen App-Verbindungseinstellungen vorgenommen und der App Berechtigungen erteilt haben (Bluetooth oder Geräte in der Nähe) . Entfernen Sie die App und installieren Sie sie erneut (insbesondere, wenn Sie ein Betriebssystemupdate haben). Versuchen Sie es mit einer anderen App wie Car Scanner ELM OBD2 oder Infocar , die kostenlos getestet werden können.

Wenn das Gerät nicht angezeigt wird, wenn Sie versuchen, ein Bluetooth-Gerät in der App auszuwählen, überprüfen Sie, ob der App Bluetooth- oder Geräte in der Nähe-Berechtigung erteilt wurde. Oder entfernen Sie die App und installieren Sie sie erneut.

*Wenn Sie in der Car Scanner App den folgenden Fehler erhalten, bedeutet dies, dass der Verbindungstyp falsch auf WLAN eingestellt ist . Stellen Sie bitte Bluetooth LE ein und wählen Sie VEEPEAK als Bluetooth-Gerät zum Verbinden aus.*

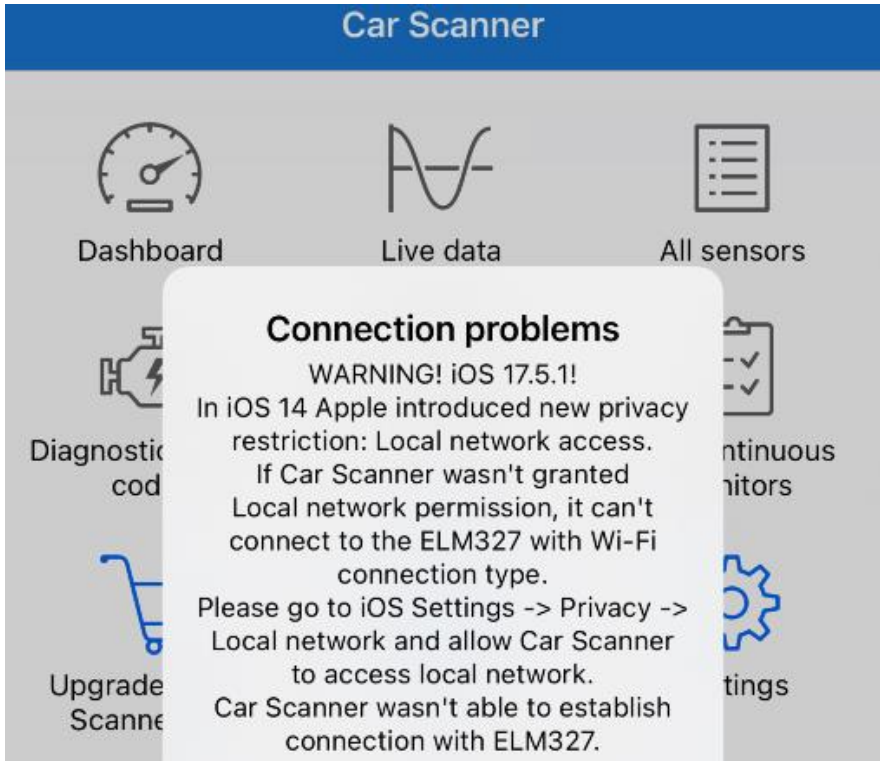

#### **7. Verbindung zum Fahrzeug kann nicht hergestellt werden (oder ECU-Verbindung schlägt fehl).**

Stellen Sie sicher, dass es gut in den OBD2-Anschluss passt. Versuchen Sie, es etwas fester in den OBD2- Anschluss zu drücken (einschalten bedeutet nicht, dass es gut passt) . Stellen Sie sicher, dass Ihr Fahrzeug OBD2 kompatibel ist und der OBD2-Anschluss in gutem Zustand ist. Überprüfen Sie, ob Ihr Fahrzeug von der App unterstützt wird. Stellen Sie sicher, dass die Zündung eingeschaltet ist, oder starten Sie das Fahrzeug, um es zu versuchen. Probieren Sie es an einem anderen Fahrzeug aus, um zu prüfen, ob das Problem beim Gerät liegt.

#### **8. Die Verbindung ist nicht stabil und wird während der Nutzung unterbrochen.**

Halten Sie das Gerät so nah wie möglich an Ihrem Telefon und schließen Sie andere Apps. Schalten Sie WLAN und mobile Daten aus. Aktualisieren Sie die App auf die neueste Version. Versuchen Sie es mit einer anderen App, um zu prüfen, ob das Problem erneut auftritt.

#### **9. Nach der Verbindung mit dem Fahrzeug werden keine Daten gelesen.**

Trennen Sie das Gerät vom Stromnetz und schließen Sie es erneut an, um die Verbindung wiederherzustellen. Versuchen Sie es mit einer anderen App und prüfen Sie, ob es einen Unterschied macht.

#### **10. Die Fehlercodes konnten nicht gelesen werden.**

Versuchen Sie es mit einer anderen App. Wenn auf dem Armaturenbrett keine Motorkontrollleuchten leuchten, benötigen Sie möglicherweise eine leistungsfähige App, um diese Codes zu lesen. Kontaktieren Sie uns unter Angabe von Marke/Modell/Baujahr Ihres Fahrzeugs, um zu erfahren, ob es eine geeignete App gibt.

#### **11. Fehlercodes konnten nicht gelöscht werden.**

Manchmal sind mehrere Versuche nötig. Versuchen Sie es mit eingeschaltetem Schlüssel und ausgeschaltetem Motor oder prüfen Sie, ob es für Ihr Fahrzeug ein spezielles Verfahren gibt. Manche Fahrzeuge reagieren nicht richtig auf den Löschbefehl. Bei manchen Codes muss der Fehler zuerst behoben werden.

**Wenn Sie die Antwort nicht finden konnten oder weiterhin Probleme haben, das Gerät ordnungsgemäß zum Laufen zu bringen, wenden Sie sich bitte an den Veepeak-Kundensupport unter support@veepeak.com. Bitte fügen Sie einen Screenshot der Fehlermeldung bei, die Sie erhalten, damit wir das Problem besser untersuchen können. Unser Kundenservice ist freundlich und der Garantieprozess ist unkompliziert.**

# **VI. Garantie und Support**

Für alle Veepeak -Produkte gilt eine einjährige Ersatzgarantie gegen Defekte ab dem ursprünglichen Rechnungsdatum. Sie können uns auf eine der folgenden Arten kontaktieren: **S scannt den QR-Code auf dem Gerät** (der Sie zur Hilfeseite führt) **Veepeak- Website** :<https://www.veepeak.com/support>

**E-Mail** : [support@veepeak.com .](mailto:support@veepeak.com)

# **VII. Haftungsausschluss**

Derzeit werden alle Features und Funktionen über Apps von Drittanbietern angeboten und erreicht. Produktnamen, Logos, Marken, Fahrzeugmarken/-modelle und andere Warenzeichen, die in dieser Bedienungsanleitung genannt oder auf die verwiesen wird, sind Eigentum des jeweiligen Markeninhabers. Ihre Verwendung bedeutet keine Zugehörigkeit zu oder Billigung durch diesen.